<https://www.lib.kyushu-u.ac.jp/services/subscribe-journals>

附属図書館ウェブサイト > 研究支援 > 文献・情報の入手 > 研究費での購入 > 雑誌

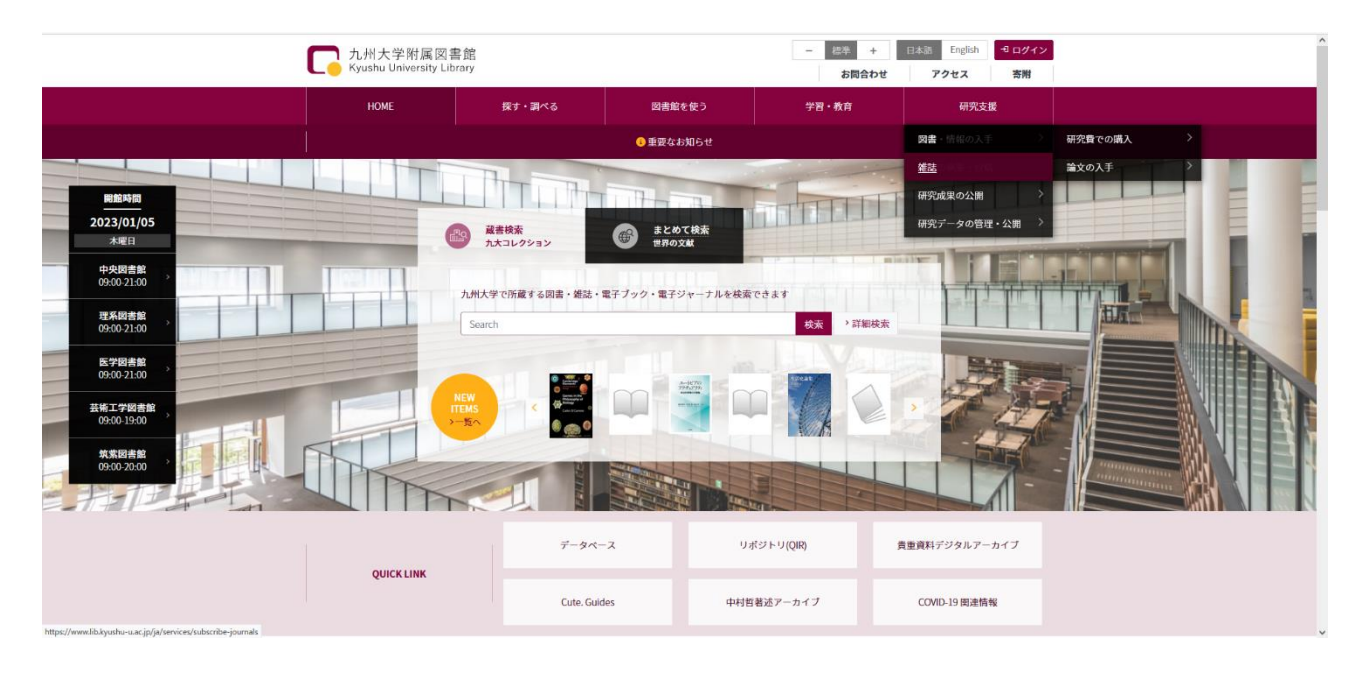

● 概要

ログインすると、契約している雑誌の一覧を、国内・国外毎に確認することができます。 また、国内雑誌については、新規依頼 及び 中止依頼 を担当係へ送信することができます。

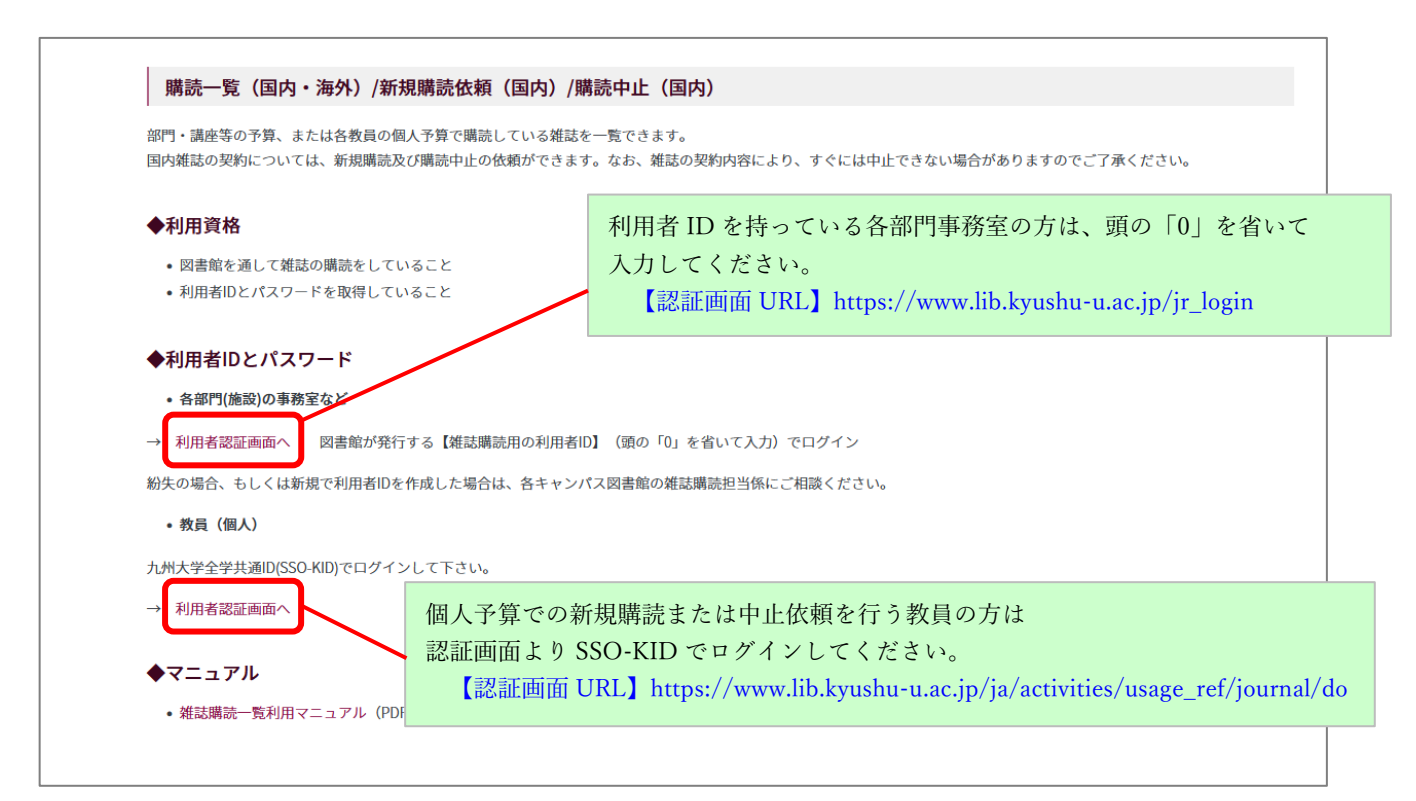

## (ログイン後の表示画面例)

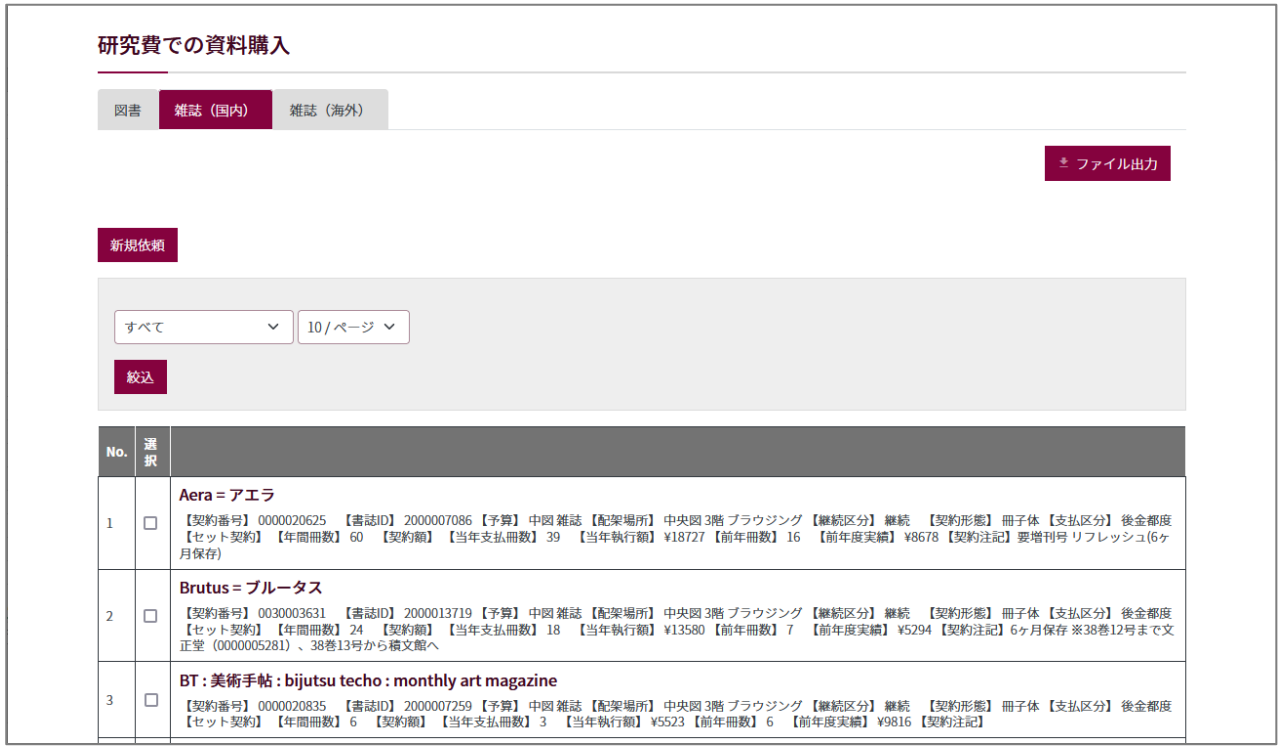

## ● 新規購読を依頼する

(1)「新規依頼」をクリックします。

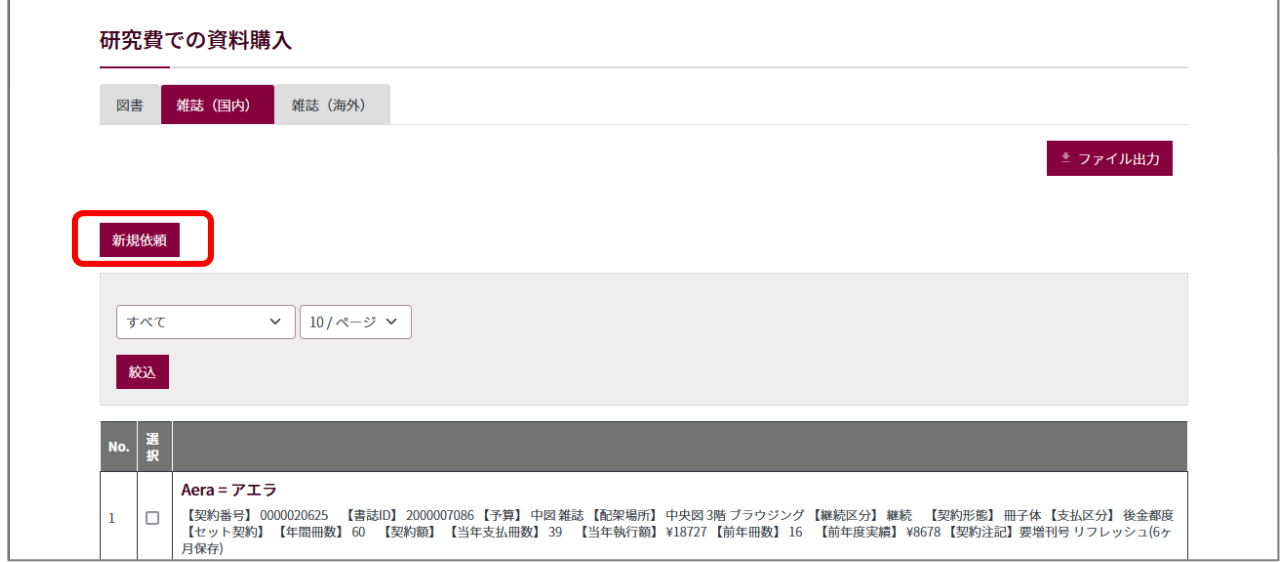

(次ページへ)

(2)タイトル、購読開始希望時期等の情報を入力してください。

赤のアスタリスク(\*)の項目は必須項目です。

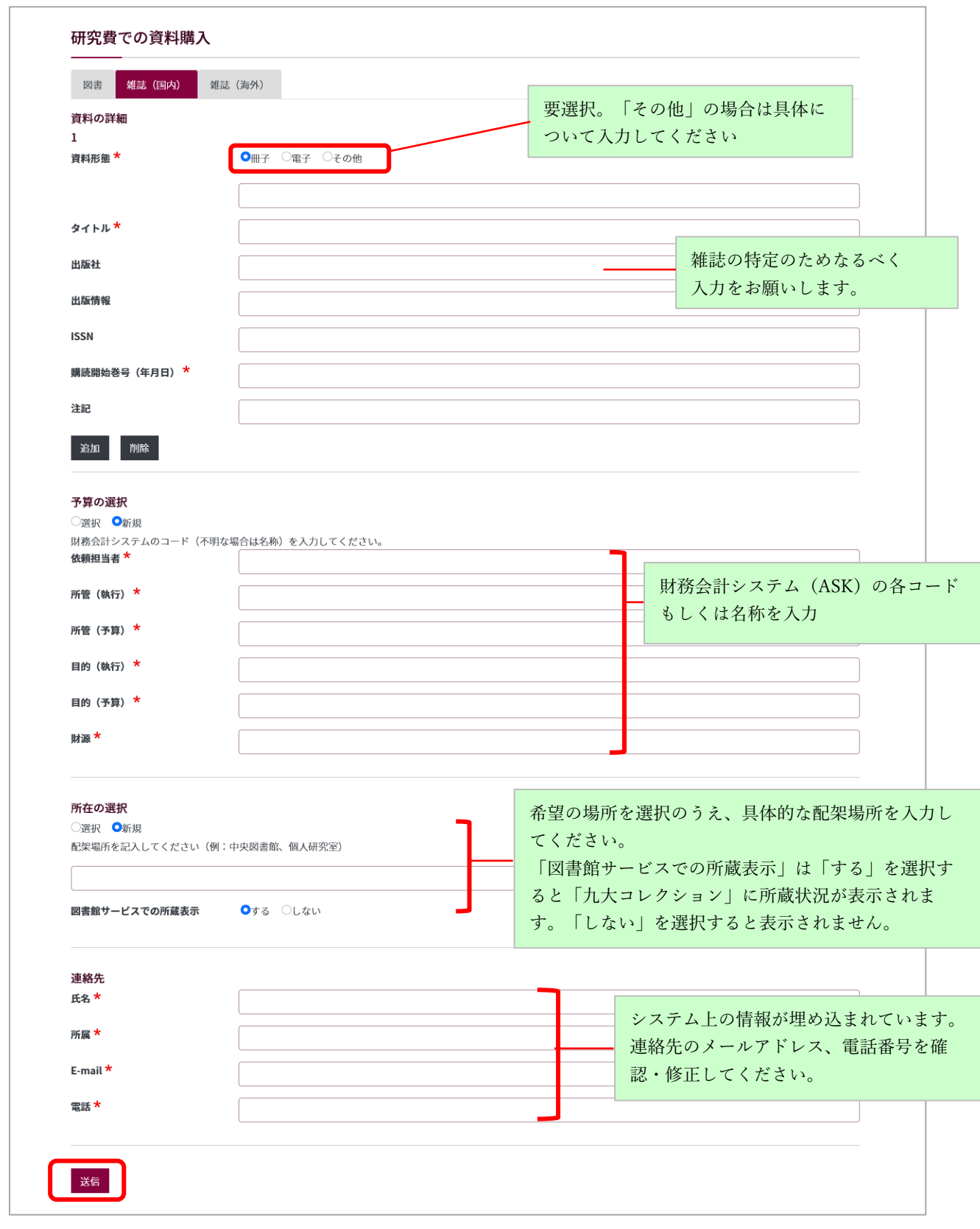

(3)すべての項目に入力したら、「送信」ボタンをクリックします。 ご依頼後、担当係にて受付、内容確認後、メールにて連絡します。

## ● 購読を中止する

(1)購読を中止したい雑誌にチェックを入れ、リスト下部の「購読中止」をクリックします。

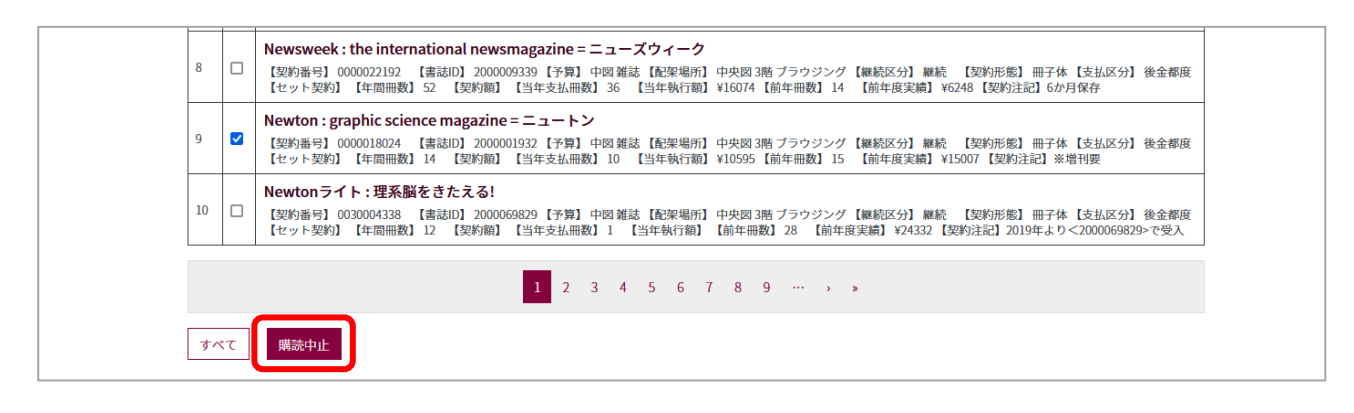

(2)中止希望巻号および連絡先を入力してください。

赤のアスタリスク(\*)の項目は必須項目です。

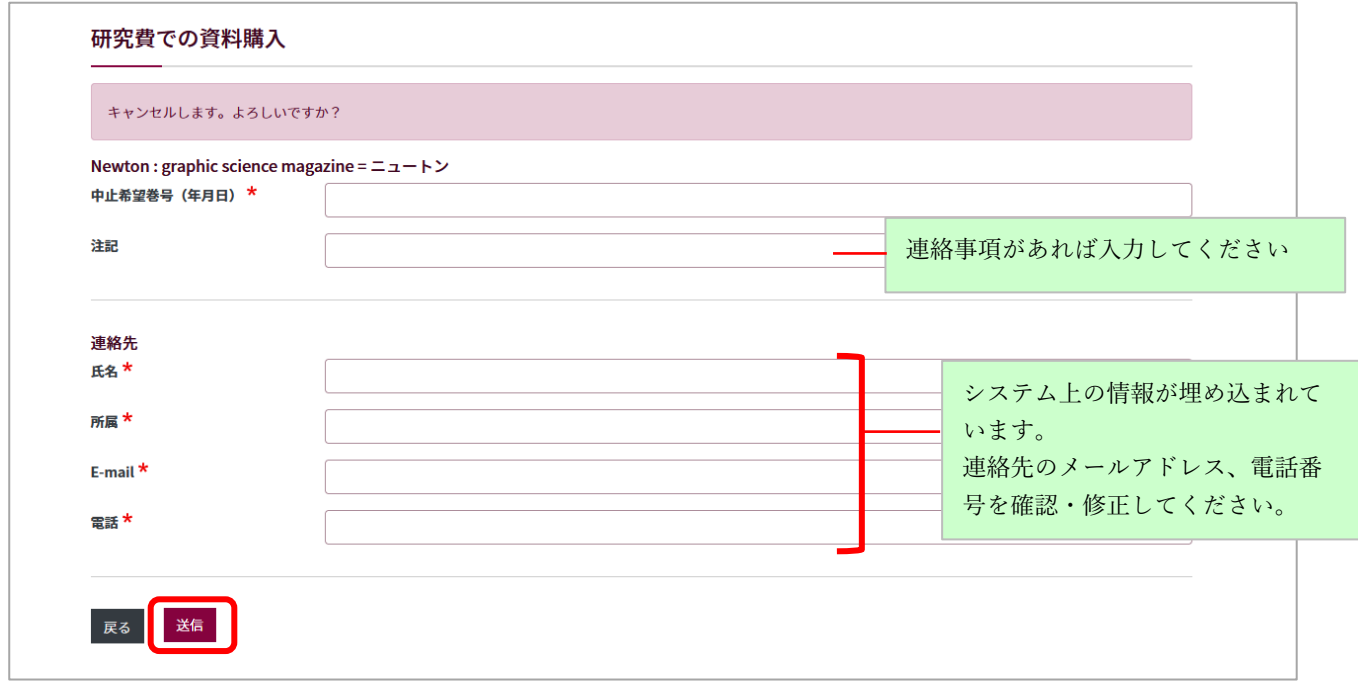

(3)入力後、「送信」ボタンを押してください。

【注意】

担当係にて受付、内容確認後、メールにて連絡します。なお、中止依頼については、購読状況により ご希望の巻号からは中止できない場合もありますのでご了承ください。

> 外国雑誌の新規講読または購読中止は随時お受けすることができません。 例年6月~7月に照会しております予約購読調査時にご連絡ください。